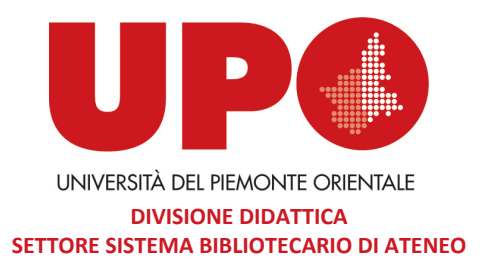

## **Ciclo di incontri "Strumenti per l'informazione scientifica: banche dati, IRIS, Open Science"**

**Scopus** è un database di abstract e citazioni. Indicizza le pubblicazioni in serie (riviste scientifiche, riviste specializzate, collane di libri e collane di convegni) e pubblicate singolarmente, nei campi della scienza, della tecnologia, della medicina, delle scienze sociali, delle arti e delle discipline umanistiche. Oltre il 12% del database Scopus è composto da atti di convegni. Ci sono oltre 49,2 milioni di record di brevetti, oltre 292.000 libri. Inoltre sono presenti più di un milione di preprints da arXiv, bioRxiv, ChemRxiv, MedRxiv & SSRN, TechXchiv and Research Square disponibili in Scopus Author Profiles.

Il database contiene attualmente oltre 91 milioni di record di cui oltre 84 milioni datati dopo il 1969, 6,5 milioni anteriori al 1970 (i record più antichi datano al 1788). I riferimenti bibliografici in Scopus risalgono fino al 1970. Per i documenti precedenti al 1996 sono stati aggiunti i riferimenti dagli archivi di 60 maggiori editori, tra cui Springer Nature, Wiley Blackwell, Taylor & Francis etc.

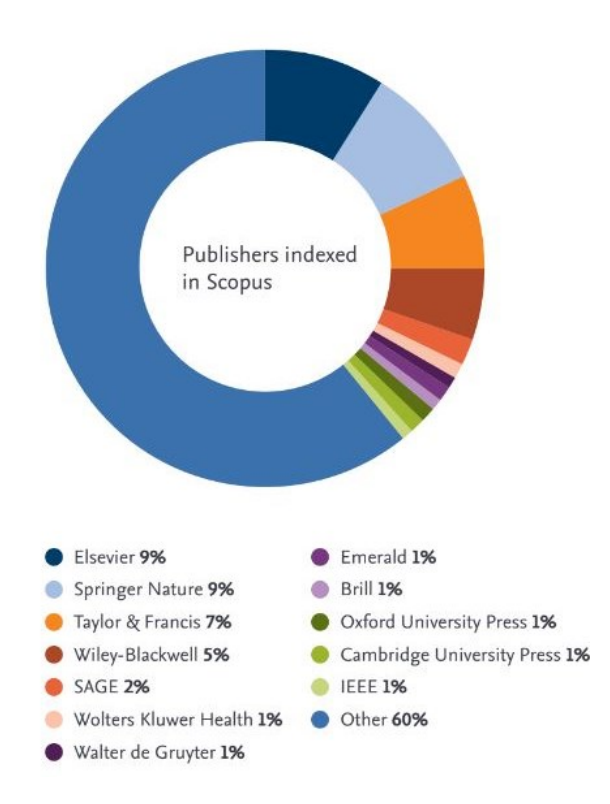

Per verificare se un titolo è presente in Scopus si può scaricare la lista dei titoli in fondo a questa pagina: <https://www.elsevier.com/solutions/scopus/how-scopus-works/content>

Scopus offre i seguenti servizi:

Lists, consente di creare e salvare i risultati di una ricerca. Per salvare e utilizzare una lista bisogna essere registrati su Scopus, altrimenti è possibile creare e utilizzare una lista temporanea che viene automaticamente cancellata alla chiusura della sessione. Si possono salvare fino a 50 liste. [https://service.elsevier.com/app/answers/detail/a\\_id/15074/supporthub/scopus/#tips](https://service.elsevier.com/app/answers/detail/a_id/15074/supporthub/scopus/#tips)

Sources, offre per ciascun titolo di seriale (appartenente alle categorie Journals, Book Series, Conference Proceedings, Trade Publications) i dati relativi alle annate coperte nel database, i dati relativi a editore, ISSN e subject area; il CiteScore che misura le citazioni medie ricevute per documento pubblicato nel seriale; il SCImago journal rank (SJR), un indicatore ispirato all'algoritmo di Google PageRank per cui non tutte le citazioni sono uguali, ma il peso della citazione dipende dal campo disciplinare e dal prestigio della rivista citante; il Source Normalized Impact per Paper (SNIP) che mostra l'impatto citazionale di una rivista rispetto al potenziale citazionale della sua area tematica, aiutando così a tenere conto delle differenze specifiche di area tematica nelle pratiche di citazione. Altre metriche offerte da Scopus sono PlumX Metrics a livello di articolo, metriche a livello di autore/istituzione come h-index. <https://tutorials.scopus.com/EN/AnalyzeJournals/index.html>

SciVal, strumento che serve a visualizzare le prestazioni di ricerca di una organizzazione, confrontarle con quelle di altre organizzazioni e identificare e analizzare le tendenze di ricerca emergenti, dando accesso alle prestazioni di ricerca di oltre 22.000 istituzioni di oltre 230 nazioni in tutto il mondo. Utilizza i dati Scopus dal 1996 ad oggi.

In Scopus è possibile esportare liste di risultati, documenti e riferimenti bibliografici tramite strumenti di gestione quali Mendeley, RefWorks, Zotero, EndNote.

Scopus crea per ogni autore un Author Profile con dati provenienti da articoli e pubblicazioni indicizzate in Scopus. L'Author Profile è sincronizzato con ORCID: la sincronizzazione importa tutte le informazioni dall'ID ORCID di un autore a Scopus o viceversa.

## **Modalità di accesso:**

dai computer della rete di Ateneo al lin[k http://www.scopus.com/](http://www.scopus.com/)

da remoto: tramite VPN

- per il personale di ateneo

<https://sba.uniupo.it/biblioteca-digitale/modalit%C3%A0-di-accesso-alla-biblioteca-digitale/vpn>

- per gli studenti e le studentesse

<https://sba.uniupo.it/biblioteca-digitale/modalit%C3%A0-di-accesso-alla-biblioteca-digitale>

o tramite credenziali di Ateneo

[https://sba.uniupo.it/biblioteca-digitale/modalit%C3%A0-di-accesso-alla-biblioteca-digitale/accesso](https://sba.uniupo.it/biblioteca-digitale/modalit%C3%A0-di-accesso-alla-biblioteca-digitale/accesso-tramite-credenziali-di)[tramite-credenziali-di](https://sba.uniupo.it/biblioteca-digitale/modalit%C3%A0-di-accesso-alla-biblioteca-digitale/accesso-tramite-credenziali-di)

Una volta effettuato l'accesso, è consigliabile registrarsi con le proprie credenziali (utilizzando la mail istituzionale), per usufruire di tutte le funzioni del database.